## Installation des logiciels HYDRAWEB et WEBPREV.

## Installation de Java.

Aller sur: https://www.java.com/fr/download/manual.jsp

Vous aurez à télécharger la version 32 bits (ici la version « Windows Hors Ligne », sans le « 64 bits »).

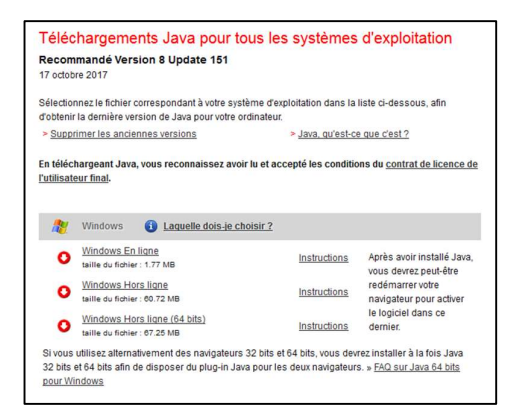

## Installation de Hydraweb et Webprev.

Aller sur: http://www.sdis70.fr/demarches-services/pour-un-elu.htm

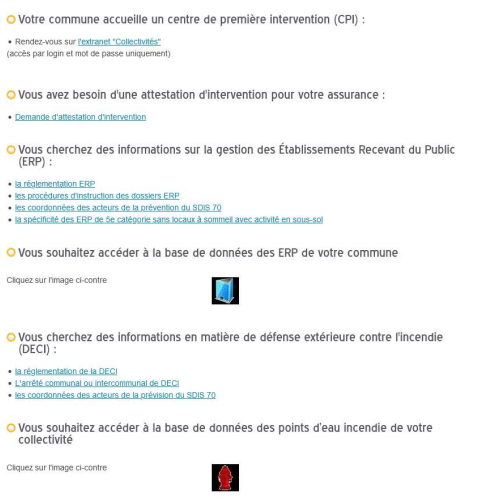

Vous aurez juste à cliquer sur l'icône du bâtiment ou l'icône de la bouche à incendie.

L'accès au logiciel « Hydra web est également possible depuis la page : https://www.sdis70.fr/arrete-communal-ou-intercommunal-de-deci.htm

Il se peut qu'une fenêtre apparaisse en haut au milieu :

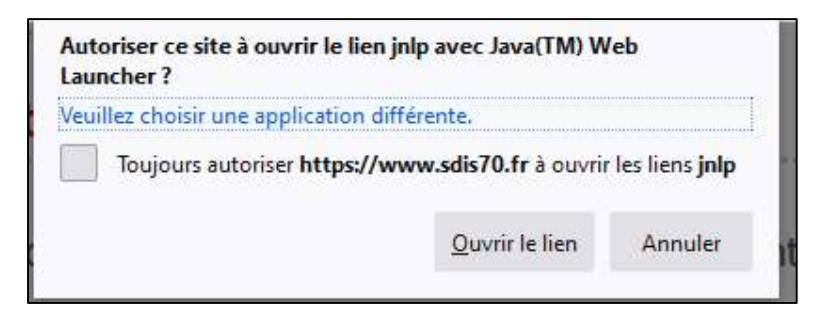

Il faudra cocher « Toujours autoriser https://www.sdis70.fr à ouvrir les liens JNLP » puis cliquer sur « Ouvrir le lien ».

Le logiciel va se télécharger et se lancer tout seul.

Une fenêtre de ce type se lancera après le téléchargement, vous invitant à inscrire votre identifiant et votre mot de passe. Ces derniers vous ont été transmis par mail. Si vous les avez égarés, contactez le secrétariat "prévision" au 03 84 96 76 15.

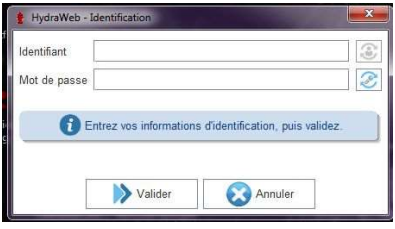